## Step-by-step instruction – Where can I find my approved plans and inspection card?

- 1) Click this link to go to our OPS Portal.
- 2) Log in using your User Name or E-mail and your password.

| User Name or E-mail:         | No need to login<br>to schedule an inspec<br>Just type your permit<br>number in the search<br>above. |                     | Login » |
|------------------------------|----------------------------------------------------------------------------------------------------|---------------------|---------|
| Remember me on this computer | I've forgotten my password New Users: Regi                                                           | ster for an Account |         |

3) Click on My Records.

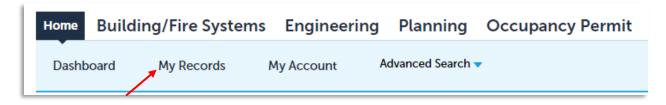

4) Select the record you need.

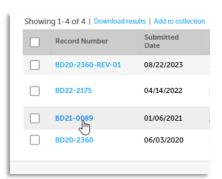

5) Click the box that says "CLICK FOR ADDITIONAL INFORMATION" and then select Attachments.

| Record Status: Issued               |                                                                                                    |  |  |  |  |
|-------------------------------------|----------------------------------------------------------------------------------------------------|--|--|--|--|
| CLICK FOR ADDITIONAL<br>INFORMATION | Payments 🔻                                                                                         |  |  |  |  |
| Record Details                      |                                                                                                    |  |  |  |  |
| Processing Status                   | Idded to this record on 11/18/2<br>Iditional Items Required Prior to<br>Ins: 1 (Notice: 1, Met: 3) |  |  |  |  |
| Related Records                     |                                                                                                    |  |  |  |  |
| Attachments                         | ( FOR ADDITIONAL INF<br>OGIN REQUIRED)                                                             |  |  |  |  |
| Inspections                         |                                                                                                    |  |  |  |  |

6) It may take a second to load, but you will scroll until you see "Approved Documents" under the Folder.

| RELIABLE F1 RES_2nd Submittal.pdf                                                               | Actions          | Documents           | 469.16 KB | 03/25/2021 | 2nd Submittal     |
|-------------------------------------------------------------------------------------------------|------------------|---------------------|-----------|------------|-------------------|
| LPFLAMEBLOCK - 1HR_2nd Submittal.pdf                                                            | Actions <b>v</b> | Documents           | 276.78 KB | 03/25/2021 | 2nd Submittal     |
| LPFLAMEBLOCK - 1HR_2nd Submittal.pdf                                                            | Actions          | Documents           | 276.78 KB | 03/25/2021 | 2nd Submittal     |
| LPFLAMEBLOCK - 1HR_2nd Submittal.pdf                                                            | Actions <b>v</b> | Documents           | 276.78 KB | 03/25/2021 | 2nd Submittal     |
| Belvedere - PC3 Email btw City of Roseville<br>Ohsung Kwon and HMA.pdf                          | Actions <b>v</b> | Correspondence      | 219.16 KB | 08/03/2021 | 1st Submittal     |
| Air Quality Certificate of Compliance for<br>Residential Construction.pdf                       | Actions <b>v</b> | Documents           | 135.36 KB | 11/12/2021 | 1st Submittal     |
| Contractor Declarations JBT.pdf                                                                 | Actions          | Documents           | 230.04 KB | 11/12/2021 | 1st Submittal     |
| Signed City of Roseville Special Inspection<br>Testing and Agreement (003)_1st<br>Submittal.pdf | Actions          | Technical Documents | 968.62 KB | 11/12/2021 | 1st Submittal     |
| Elm-Certification of Development Fees BD21-<br>0089.pdf                                         | Actions <b>v</b> | Documents           | 1.52 MB   | 06/28/2022 | 1st Submittal     |
| HS-Certification of Development Fees BD21-<br>0089.pdf                                          | Actions <b>v</b> | Documents           | 1.57 MB   | 06/28/2022 | 1st Submittat     |
| BD21-0089_Inspection_Card.pdf                                                                   | Actions          | Documents           | 144.63 KB | 06/28/2022 | Approved Document |
| BD21-0089_Approved_BUILDING 2_3rd<br>SubmittaLpdf                                               | Actions 🗸        | Plans               | 48.42 MB  | 07/16/2021 | Approved Document |
| BD21-0089_Approved_BUILDING 1_3rd<br>SubmittaLpdf                                               | Actions <b>v</b> | Plans               | 69.31 MB  | 07/16/2021 | Approved Document |
| BD21-0089_Approved_Bldg 2 ENERGY<br>Plans_3rd SubmittaLpdf                                      | Actions <b>v</b> | Plans               | 2.72 MB   | 07/16/2021 | Approved Document |
| BD21-0089_Approved_Bldg 5&6 ENERGY<br>Plans_3rd Submittal.pdf                                   | Actions          | Plans               | 3.87 MB   | 07/16/2021 | Approved Document |
| BD21-0089_Approved_Bldg 4 ENERGY<br>Plans_3rd Submittal.pdf                                     | Actions          | Plans               | 2.71 MB   | 07/16/2021 | Approved Document |
| BD21-0089_Approved_Bldg 3 ENERGY<br>Plans_3rd Submittal.pdf                                     | Actions <b>v</b> | Plans               | 2.71 MB   | 07/16/2021 | Approved Document |
| BD21-0089_Approved_Bldg 1 ENERGY<br>Plans_3rd Submittal.pdf                                     | Actions <b>v</b> | Plans               | 4.97 MB   | 07/16/2021 | Approved Document |
| BD21-0089_Approved_All bldg Unit Types<br>MECHANICAL Plans_3rd Submittal.pdf                    | Actions <b>v</b> | Plans               | 5.48 MB   | 07/16/2021 | Approved Document |
| BD21-0089_Approved_All bldg-unit types<br>PLUMBING Plans_3rd Submittal.pdf                      | Actions <b>v</b> | Plans               | 10.96 MB  | 07/16/2021 | Approved Document |

7) Anything marked as an Approved Document will need to be printed and available at inspections.